# Quick Setup Guide

- **1 EZ Record**
- **2 Getting Connected**
- **3 DTV Functions**
- **4 Basic Operation**

# **HDD & DVD RECORDER DVD-893M/895M/897M**

# EZ Record **1**

This function allows you Initialise and Finalise a disc automatically. (Refer to page 48 of the Instruction Manual for more information.)

- With the unit in Stop mode, press the **MENU** button. **1.**
- 2. Press the ▲▼ buttons to select Setup, then press the OK or ▶ button.
- 3. Press the **AV** buttons to select **Recording**, then press the OK or ► button.
- 4. Press the **AV** buttons to select **EZ Record**, then press the OK or ► button.
- **5.** Press the ▲▼ buttons to select On, then press the OK or ▶ button. Press the **EXIT** button to exit the menu.
- **6.** Insert a disc.
	- If the disc is new, it is initialised to V mode automatically. (DVD-RW only)
- 7. Press the **REC** button.

# Getting Connected **2**

#### Select one of the following three types of connections :

The VHF/UHF RF OUT jack of this product sends only signals received through the antenna. It does not output audio/video signals.

You must use one of the following connections on this unit.

## **Antenna + HDD & DVD Recorder + TV**

You can connect your HDD & DVD Recorder to the television using the SCART cable if the appropriate input is available on the television. You thus:

- Obtain better quality sound and pictures
- Simplify the setting up procedure of your HDD & DVD Recorder
- 1 Connect the RF cable as shown.
- 2 Connect one end of the SCART cable to the AV1 jack on the rear of the HDD & DVD Recorder. Also use the Video/Audio Cable to connect AUDIO OUT(R/L)/VIDEO OUT jacks on the HDD & DVD Recorder to the Audio & Video jacks on the TV.
	- For the best picture quality, if your TV has Component video jacks, you can use component cables instead of the yellow video connector on the Video/Audio cable. If your TV has a HDMI or DVI jack, you can use the HDMI or HDMI-DVI cable instead of the yellow video connector on the Video/Audio cable.
- **3** If you have an AV amplifier

Connect either audio cables from the AUDIO OUT(R/L) jacks on the HDD & DVD Recorder to the AUDIO IN jacks on your AV amplifier, or a digital cable from the DIGITAL AUDIO OUT (OPTICAL) jack on the HDD & DVD Recorder to the DIGITAL AUDIO IN jack on your AV amplifier.

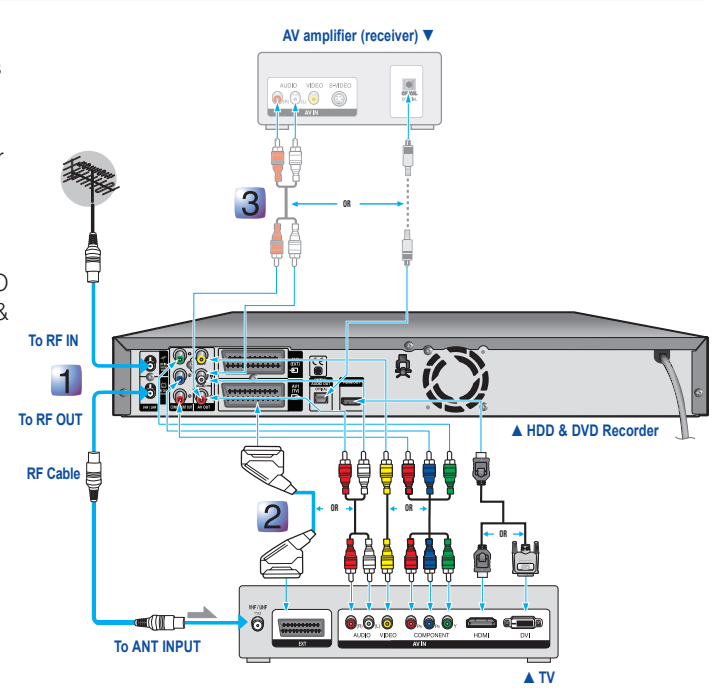

**English-1**

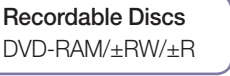

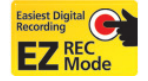

## **Antenna + VCR/Satellite receiver + HDD & DVD Recorder + TV**

Before making or changing any rear panel connections, make sure that all components are switched off and unplugged from the wall outlet.

- **1** Connect the cable from the antenna/cable TV outlet to HDD & DVD Recorder.
- 2 Connect the AV1 connector on HDD & DVD Recorder to the SCART AV connector on TV using a SCART cable. Also use the Video/Audio Cable to connect AUDIO OUT(R/L)/VIDEO OUT jacks on the HDD & DVD Recorder to the Audio & Video jacks on the TV.
	- For the best picture quality, if your TV has Component video jacks, you can use component cables instead of the yellow video connector on the Video/Audio cable. If your TV has a HDMI or DVI jack, you can use the HDMI or HDMI-DVI cable instead of the yellow video connector on the Video/Audio cable.
- 3 Connect the AV2 connector to a SCART AV connector on VCR/Satellite receiver.

**4** If you have an AV amplifier

Connect either audio cables from the AUDIO OUT(R/L) jacks on the HDD & DVD Recorder to the AUDIO IN jacks on your AV amplifier, or a digital cable from the DIGITAL AUDIO OUT (OPTICAL) jack on the HDD & DVD Recorder to the DIGITAL AUDIO IN jack on your AV amplifier.

- 5 Setup "Video Output" using on-screen menu. Refer to pages 44~45 of the Instruction Manual for more information.
- $\lfloor \frac{1}{2} \rfloor$  The Antenna connection does not pass audio/video signals. To watch a DVD on your TV, you must connect audio/video or Scart cables.

# **Connecting HDMI/DVI to a TV**

### **1** Connecting to a TV with HDMI Jack

Using the HDMI cable connect the HDMI OUT terminal on the rear of the HDD & DVD Recorder to the HDMI IN terminal of your TV. Press the input selector on your TV remote control until the HDMI signal from the HDD & DVD Recorder appears on your TV screen.

- . If you use an HDMI cable to connect a Samsung TV to the HDD & DVD RECORDER, you can operate the recorder using the TV remote control. (This is only available with SAMSUNG TVs that support Anynet+.
- Please check the  $A_{\text{nynet}}^*$  logo (If your TV has an  $A_{\text{nynet}}^*$  logo, then it supports Anynet+ function.) Refer to pages 39~40 of the Instruction Manual for more information.

## **Connecting to a TV with DVI Jack**

 $\mathbb{Z}$ 

Using the DVI Adapter Cable, connect the **HDMI OUT** terminal on the rear of the HDD & DVD Recorder to the **DVI IN** terminal of your TV.

 Using the audio cables, connect the **AUDIO (red and white) OUT** terminals on the rear of the HDD & DVD Recorder to the **AUDIO (red and white) IN** terminals of your TV. Turn on the HDD & DVD Recorder and TV.

Press the input selector on your TV remote control until the DVI signal from the HDD & DVD Recorder appears on your TV screen.

If the HDD & DVD Recorder is connected to your TV in HDMI 1080p output mode, you must use High speed(category2) HDMI cable.

# **Connecting a USB memory, MP3 player, Digital Camera to the USB HOST.**

You can transfer JPEG, MP3 and DivX file of the MP3 player, USB memory or digital camera to a HDD & DVD RECORDER using the USB interface. You can also copy JPEG, MP3 and DivX file of the HDD & DVD RECORDER to MP3 player, USB memory or digital camera using the USB interface. (Refer to page 32 of the instruction Manual for more information)

- Connecting a USB memory or other USB device to USB HOST of the **1.** HDD & DVD RECORDER.
- $\| \mathcal{L} \|$  Disconnecting the USB cable during the data transfer will stop the communication and may damage data stored in the memory.

**English-2** Digital Came

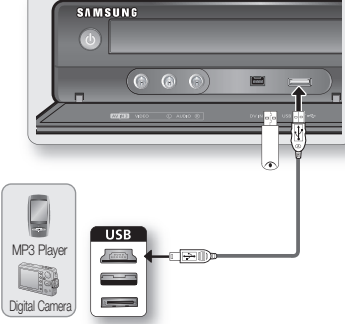

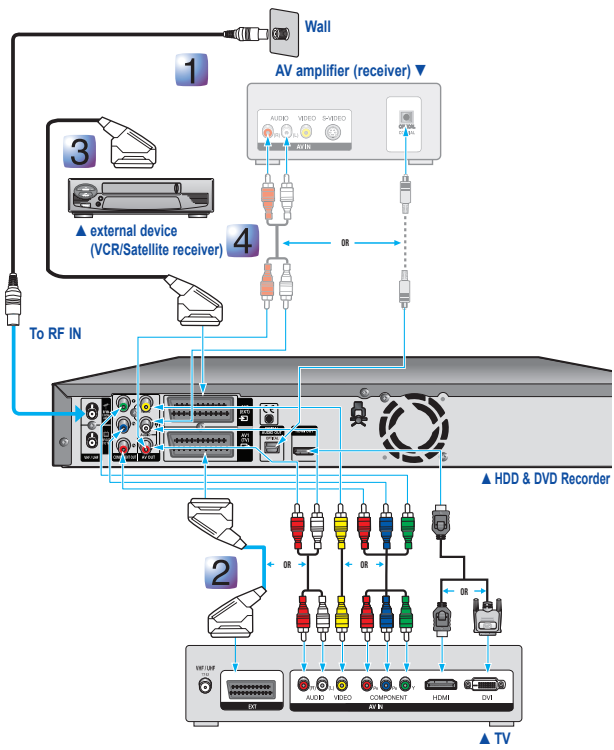

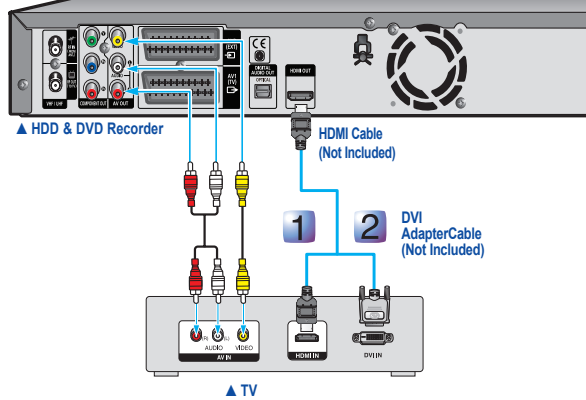

# DTV Functions **3**

## **Display Screen**

After the television channels have been stored, you will see the following picture(banner) each time you switch channels.

- ◆ Banner Elements
- 1. Displays the favorite channel.
- 2. Displays the teletext.
- 3. Displays the subtitle.
- 4. Displays the multi audio.

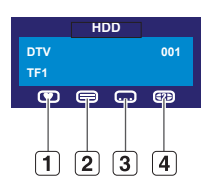

- The icon is displayed according to the service information of signal.
- The icon is displayed only with more than one audio type and language.
- $\blacksquare$  By pressing the  $i$  button, you can see the detailed information.

# **Guide**

The electronic programme guide gives you a channel list for the channels.

- With the unit in Stop mode, press the **MENU** button. **1.**
- 2. Press the ▲▼ buttons to select Guide, then press the **OK** or ► button.
	- Press the **GUIDE** button while you are viewing a programme. (DTV)
	- **RED(A) button (Timer Record)** : Setting the Timer Record.
	- **(FH) button** : Go to next day
	- (I<<) button : Go to previous day
	- $\rightarrow$  It displays programme from now to 7 days after.
	- **A ▼ → button** : select the programme and station.
	- **INFO button (Information)** : View the detail information

# Basic Operation **4**

## **Formatting a Disc**

When you insert an unused disc, the following message appears. Since available functions differ depending on the disc type, select a disc that best fits your preferences.

**DVD-RAM/DVD+R** : Formatting will be started automatically.

**DVD+RW** : Use after formatting the disc.

**DVD-RW** : Use after initializing the disc. If you want to change the V or VR mode, refer to "**Formatting a Disc**" on the Instruction Manual.

**DVD-R** : Formatting disc is unnecessary and only Video Mode Recording is supported.

- With the unit in Stop mode, press the **MENU** button. **1.**
- 2. Press the  $\blacktriangle \blacktriangledown$  buttons to select "Disc Manager", then press the **OK** or ► button.
- Press the ◄ ► buttons to select "Format", then press **3.** the **OK** button.

#### **HDD/DVD-RAM/DVD+RW**

• You will be prompted with the confirmation message "Current media : \*\*\* Do you want to format?". Press the ◄ ► buttons to select "**Yes**", then press the **OK** button.

#### **DVD-RW**

- You will be prompted with the confirmation message "Choose the recording format for DVD-RW". Press the ◄ ► buttons to select the desired format type, then press **OK** button. "All data will be deleted. Do you want to continue?" is displayed.
- Press the ◄ ► buttons to select "**Yes**", then press the **4. OK** button. The disc is formatted.

## **Recording the current TV programme you are watching**

- **1.** Press the **HDD** or **DVD** button. If you select DVD, Press the **OPEN/CLOSE** button and place a recordable disc on the disc tray.
- Press the **OPEN/CLOSE** button to close the disc tray. **2.** Wait until "LOAD" disappears from the front panel display.
- **3.** Press the **PROG** ( $\odot$  $\odot$ ) or Number buttons to select the current programme you want to record.
- 4. Press the **REC MODE** button repeatedly, (or press the **REC MODE** button and then press the  $\triangle \triangledown$  buttons) to select the recording speed (quality).

➜**SP**➜**LP**➜**EP**➜**XP**

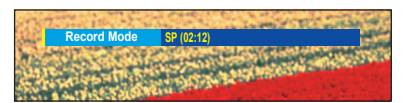

#### • **DVD-SH893M**

#### **HDD(160GB)**

XP(High,approx. 33 hours) → SP(Standard,approx. 67 hours)  $\rightarrow$  LP(Low,approx. 133 hours)  $\rightarrow$ EP(Extended,approx. 199 hours/264 hours) → FR(Flexible,approx. 33~264 hours)

## • **DVD-SH895M**

#### **HDD(250GB)**

 $XP(High,approx. 53 hours) \rightarrow SP(Standard,approx.$ 106 hours)  $\rightarrow$  LP(Low, approx. 211 hours)  $\rightarrow$ EP(Extended,approx. 316 hours/421 hours) → FR(Flexible,approx. 53~421 hours)

## • **DVD-SH897M**

### HDD(320GB)

 $XP(High,approx. 68 hours) \rightarrow SP(Standard,approx.$ 135 hours)  $\rightarrow$  LP(Low, approx. 270 hours)  $\rightarrow$ EP(Extended,approx. 405 hours/534 hours)  $\rightarrow$ FR(Flexible,approx. 68~534 hours)

#### **DVD**

XP(High,approx. 1 hour) ➝ SP(Standard,approx. 2 hours)  $\rightarrow$  LP(Low, approx. 4 hours)  $\rightarrow$ EP(Extended,approx. 6 hours/8 hours)  $\rightarrow$ FR(Flexible,approx. 1~8 hours)

#### **Press the REC button. 5.**

Information concerning the channel being recorded is displayed on the screen and then recording begins. Icon (● **REC**) is displayed on the front panel.

#### **To stop recording**

Press the **STOP** ( $\blacksquare$ ) button to stop or finish a recording in progress.

# **Making a Timer Recording**

- **1.** Press the **OPEN/CLOSE** button, place a recordable disc on the disc tray.
- 2. Press the **OPEN/CLOSE** button to close the disc tray. Wait until "LOAD" disappears from the front panel display.
- With the unit in Stop mode, press the **TIMER** button. **3.**
- 4. Press the  $\triangle$   $\blacktriangledown$  button to select the **Scheduled List**, then press the **OK** or ► button.

**5.** Press the **OK** button to select "Add a list". The Timer Record Input items (Date/ Time etc.) are displayed. Fill in the items using the  $\blacktriangle \blacktriangledown \blacktriangleleft$ ► and number buttons. After selecting **6.**

> to select "**Save**".

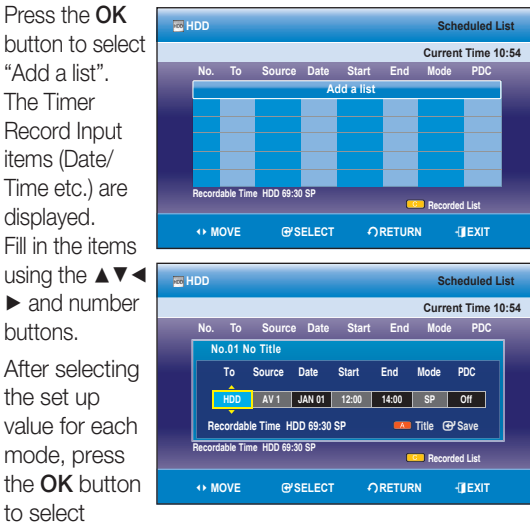

7. Turn the power off to finish the Timer Recording setting. Timer Recording will not work when the power is on.

# **Anynet+(HDMI CEC)**

Anynet+ is a function that can be used to operate the recorder using a Samsung TV remote control, by connecting the HDD & DVD RECORDER to a SAMSUNG TV using an HDMI Cable. (This is only available with SAMSUNG TVs that support Anynet+.)

- With the unit in Stop mode, press the **MENU** button. **1.**
- 2. Press the  $\triangle \blacktriangledown$  buttons to select **Setup**, then press the **OK** or ► button.

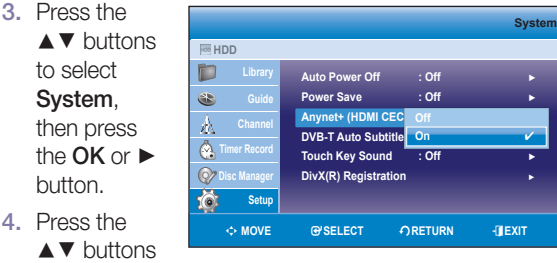

to select **Anynet+ (HDMI CEC)**, then press the **OK** or ► button. Anynet+ (HDMI CEC) items will be displayed.

5. Press the  $\triangle$   $\blacktriangledown$  buttons to select On, then press the OK or ► button.

# **Finalising a Disc**

After you record titles onto a DVD-RW/±R disc with your HDD & DVD Recorder, it needs to be finalised before it can be played back on external devices.

- With the unit in Stop mode, press the **MENU** button. **1.**
- **2.** Press the ▲▼ buttons to select "Disc Manager", then press the **OK** or ► button.

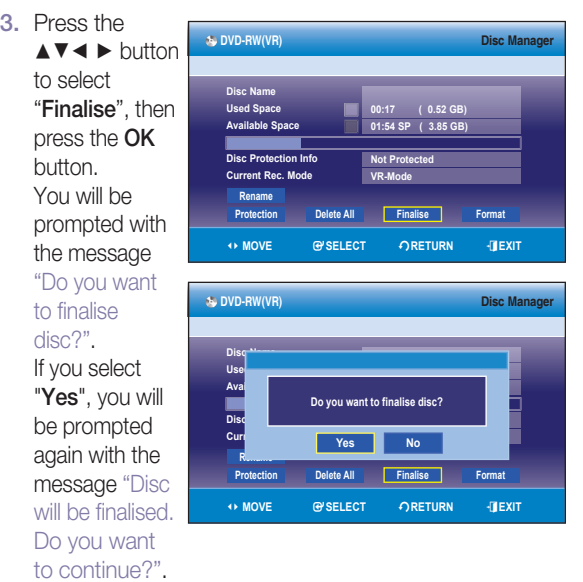

Press the ◄ ► buttons to select "**Yes**", then press the **4. OK** button.

The disc is finalised.

- $\blacktriangleright$  Once a disc is finalised, you cannot delete entries from the record list.
	- After being finalised, the DVD±R/DVD-RW(V-mode) operates in the same manner as a DVD-Video.
	- Depending on the disc type, the displayed screen may be different.
	- Finalising time may be different depending on the amount of data recorded on the disc.
	- Data on the disc will be damaged if the recorder is powered off during finalisation process.
	- You can finalise the disc automatically using **EZ Record.** Refer to page 48 of the Instruction Manual for more information

## **Disc compatibility**

• Not all brands of discs will be compatible with this unit.